# SPS Strabag Beszerzési Portál – Bevezetés a tevékenységi körökbe és azok tulajdonságaiba

### **1 Tevékenységi körök**

A Strabag SE tevékenységei egy tevékenységstruktúrába lettek rendezve (WGS). Ez a lista magában foglalja azokat a tevékenységi köröket, amelyek leképezik a teljes teljesítési tartományt a Strabag Beszerzési Portálon.

A teljesítések különféle részlezetezettséggel képezhetőek le. Tudatosan döntöttünk amellett, hogy az összes választási lehetőséget egy hierarchiába rendezett lista formájában ajánljuk fel.

A lista abc sorrendbe rendezett, görgetéssel A-Z sorrendben lehet áttekinteni. vagy az "Üzleti területek" és/ vagy "Piaci kategóriák" -on keresztül lehet szűrni. A "kulcsszó" mezőben egy keresési kifejezés megadása után a keresés gombra kattintva előáll a találati lista.

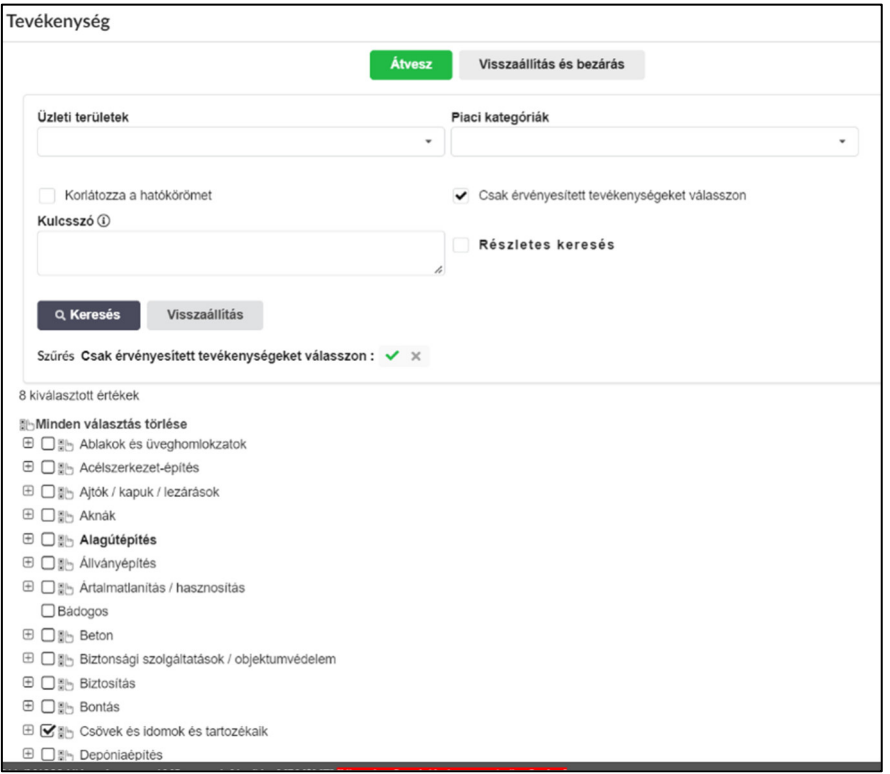

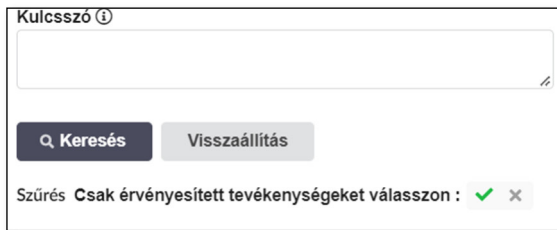

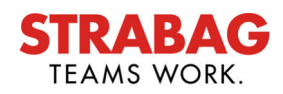

#### **1 Alcsoportok**

A "+" vagy "- "jelekre kattintva lehet az alárendelt részteljesítéseket előhozni, vagy elrejteni

A részteljesítések is ABC sorrendbe rendezettek.

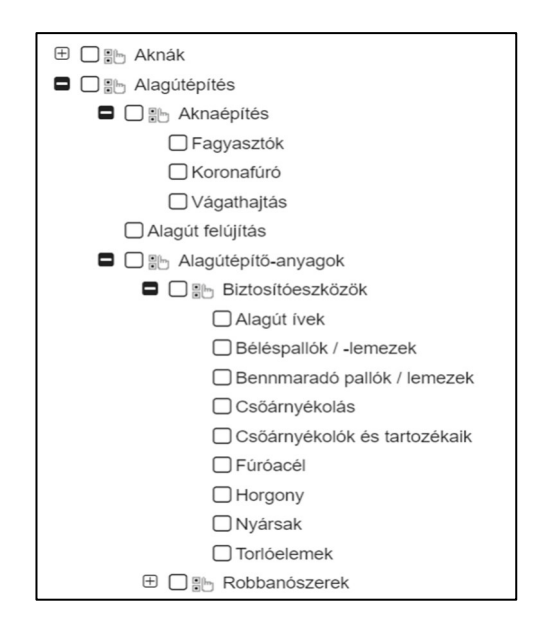

### **2 Kiválasztás**

.

Kérjük válasszák ki a listából cégük összes tevékenységét, amelyet nyújtani szeretnének

Kérjük minden tevékenységet egyenként válasszanak ki.

A megfelelő kijelölő négyzetbe kattintva helyezzék ki a pipát.

Kérjük ügyeljenek arra, hogy az alárendelt tevékenységek automatikusan kijelölésre kerülnek a gyűjtő tevékenység kijelölésével.

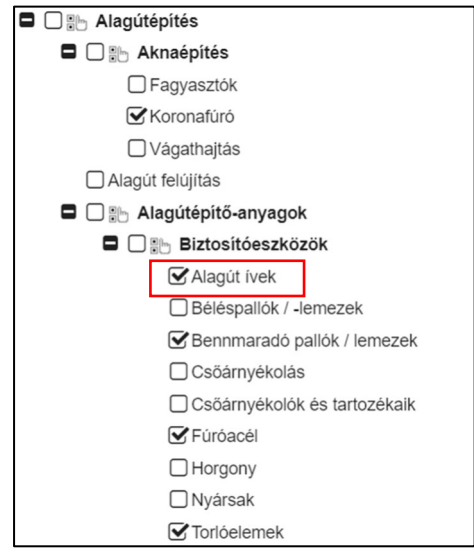

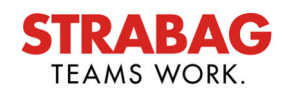

## **4 Üzleti területek és Piaci kategóriák**

A tevékenységi kör lista behatárolható ezen a szűrőn keresztül , amennyiben az Önök tevékenységei egy meghatározott üzleti területhez hozzárendeltek.

Azon üzleti területek közül lehet választani, amelyeket a STRABAG konszern képvisel. Lehetőség van a többszörös kiválasztásra.

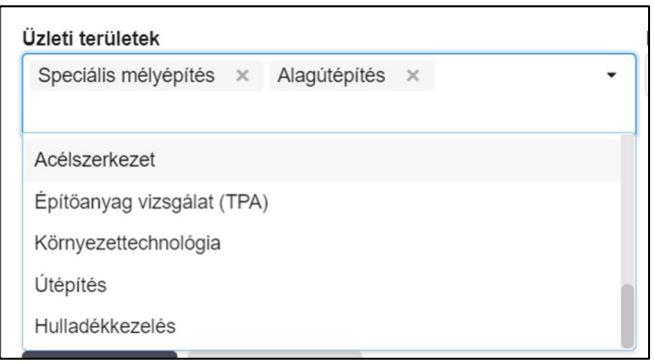

A Piaci kategóriák szűrőn keresztül a tevékenységi kör lista behatárolható, amennyiben az Önök tevékenységei egy meghatározott piaci kategóriához hozzárendeltek.

A piaci kategóriákkal a STRABAG konszernen belül releváns tevékenységi köröket foglaljuk össze. Itt is lehetőség van a többszörös kiválasztásra.

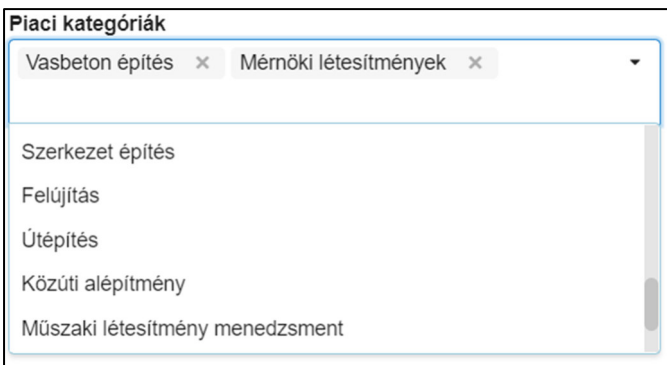

Az összes kiválasztott szűrő a találati lista felett jelenik meg.

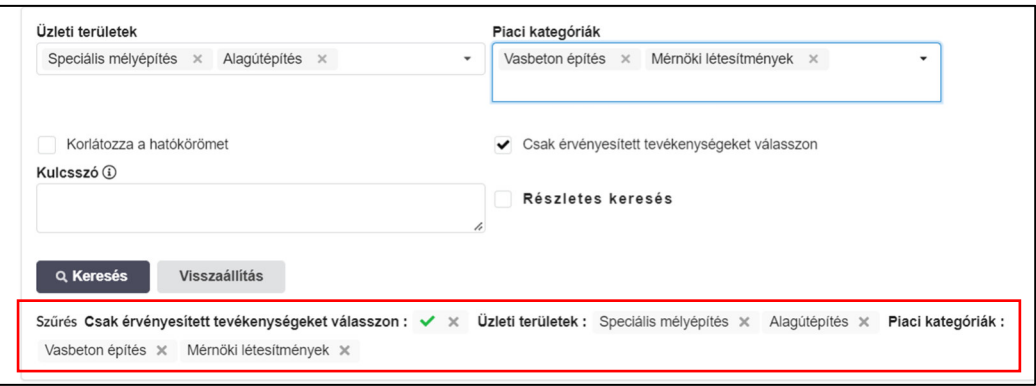

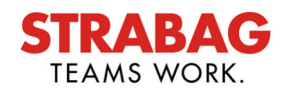

## **5 Kereső kifejezés – keresési kulcsszó**

A kereső kifejezéssel definiálják a tényleges keresést a megjelenő előszűrt tevékenységi kör listából

Ehhez adjanak meg egy keresési kifejezést, (legalább három betűt)

A találatok száma látható lesz

A keresés eredményeként azok a tevékenységek lesznek megjelenítve, amelyek tartalmazzák a megadott keresési kifejezést, a hierarchiába sorolt tevékenységi köröket és ezen felül a kereső kifejezés szinonimáit is.

A szinonimák olyan eredményeket mutatnak, amelyek a kereső kifejezést nem tartalmazzák, de tartalmilag azokhoz kapcsolódnak

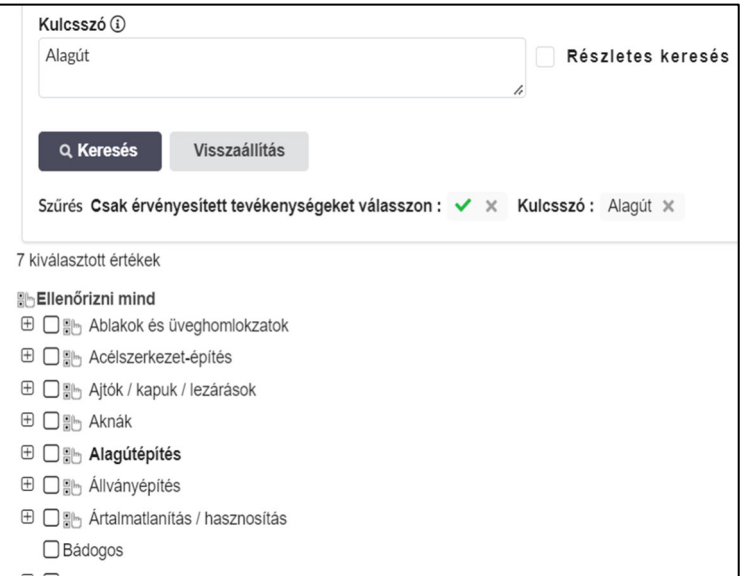

A részletes keresés alkalmazásával előáll a megajánlott tevékenységi körök fája

Ezáltal olyan tevékenységeket is ki tudnak választani, amelyek nem felelnek meg a tevékenységi köreiknek, de a hierarchikus besorolásukon keresztül azzal kapcsolatban vannak.

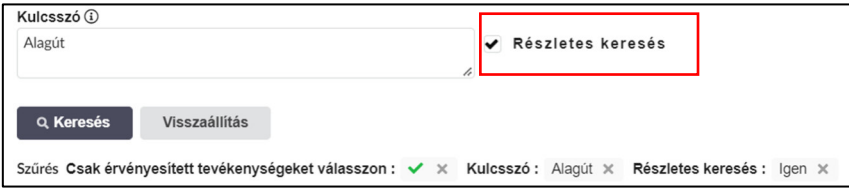

Kérjük ne felejtsék el a tevékenységek kiválasztását a fent leírtak szerint

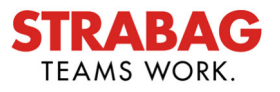

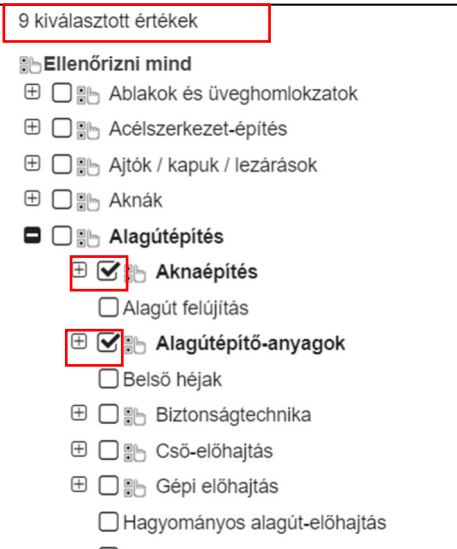

A kiválasztott tevékenységek rögzítéséhez kérjük kattintson az "átvétel és bezárás" gombra. Ezáltal a kiválasztott tevékenységek megjelennek, mint az Önök tevékenységi körei.

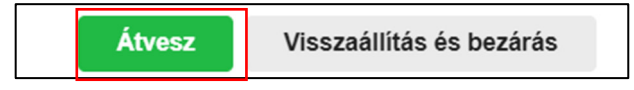

## **6 A tevékenységi körök tulajdonságainak létrehozása**

A következő oldalon történik a tevékenységi körök tulajdonságainak létrehozása.

Minden kiválasztott tevékenységi körhöz a tulajdonságok egyenként hozzárendelhetőek.

A ceruza szimbólumra kattintva tudják a tulajdonságokat beállítani.

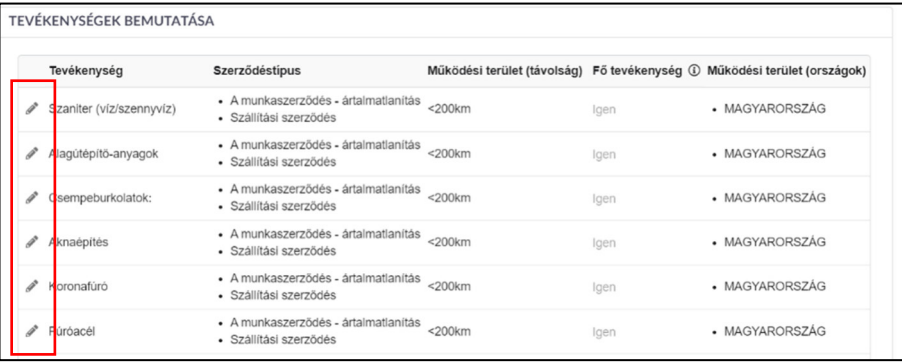

A következő lépésben a működési területet (hatókör) és a megbízási típust tudják definiálni tevékenységenként.

Továbbá meg lehet határozni azt is, hogy fő vagy melléktevékenységről van-e szó. Főtevékenység azt a tevékenységet jelöli, amelyre megbízást kapnak, egyéb kiegészítő szolgáltatás nyújtása nélkül. Például a csempézés főtevékenység, a fúgázás melléktevékenység.

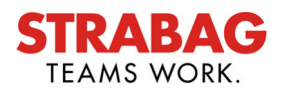

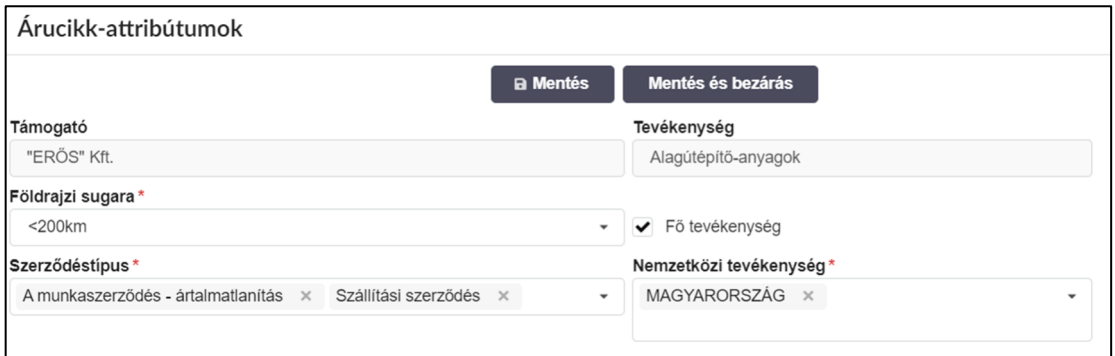

#### **Kérjük vegyék figyelembe:**

- A tervezési, szállítási, szerelési tevékenység nincs a tevékenységi kör listában definiálva.
- Először definiáljanak egy vagy több tevékenységet, miután ezek rögzítve lettek tudnak majd mindegyik tevékenységhez tulajdonságokat kiválasztani a teljesítés pontosabb bemutatására.
- Cikkek nincsenek a tevékenységlistában felsorolva.
- Minél jobban bemutatják teljesítményeiket a tevékenységi körökön keresztül, annál személyre szabottabb kiírásokat kapnak majd, amelyek pontosan illeszkednek az Önök tevékenységi köreihez.

Figyelmeztetés: Az ábrák és a szövegek a portálról megfelelnek a rendszer aktuális állapotának és rendszeresen annak megfelelően aktualizálva vannak.

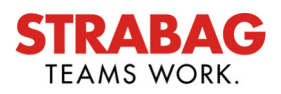